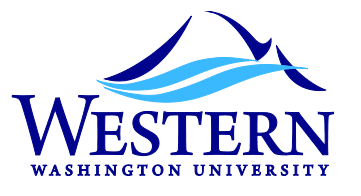

## Sign up for Direct Deposit via Web4U

In a continuing commitment to environmental sustainability, Western is pleased to offer the opportunity for employees to enroll in direct deposit **AND** receive their W-2 electronically!

## **Benefits**

- Quick
- Convenient
- Secure
- Simple
- Reliable

## **Instructions**

- Log on to [Web4U](https://admin.wwu.edu/pls/wwis/twbkwbis.P_GenMenu?name=bmenu.P_MainMnu)
- Click on the "Employee" tab
- Click on "Pay Information"
- Click on "Direct Deposit Enrollment"
- Click on "Instructions"

While you're in Web4U, go back to the *Employee tab* to sign up to receive your W-2 electronically.

- Click on "Tax Forms"
- Click on "Electronic W2 Consent"
- Put a check box next to "Consent to receive W-2 electronically"

## *It's that easy!*

**Note: if you would still prefer to sign up using our Direct Deposit enrollment form, complete the back page and return to Human Resources, MS 9054**

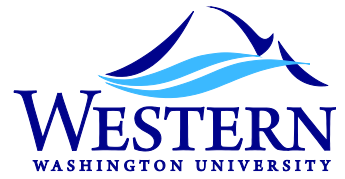

**Authorization for Electronic Funds Transfer (EFT) of Wages**

**Human Resources – Payroll Services**

**HU 203, MS 9054 (360) 650-3774**

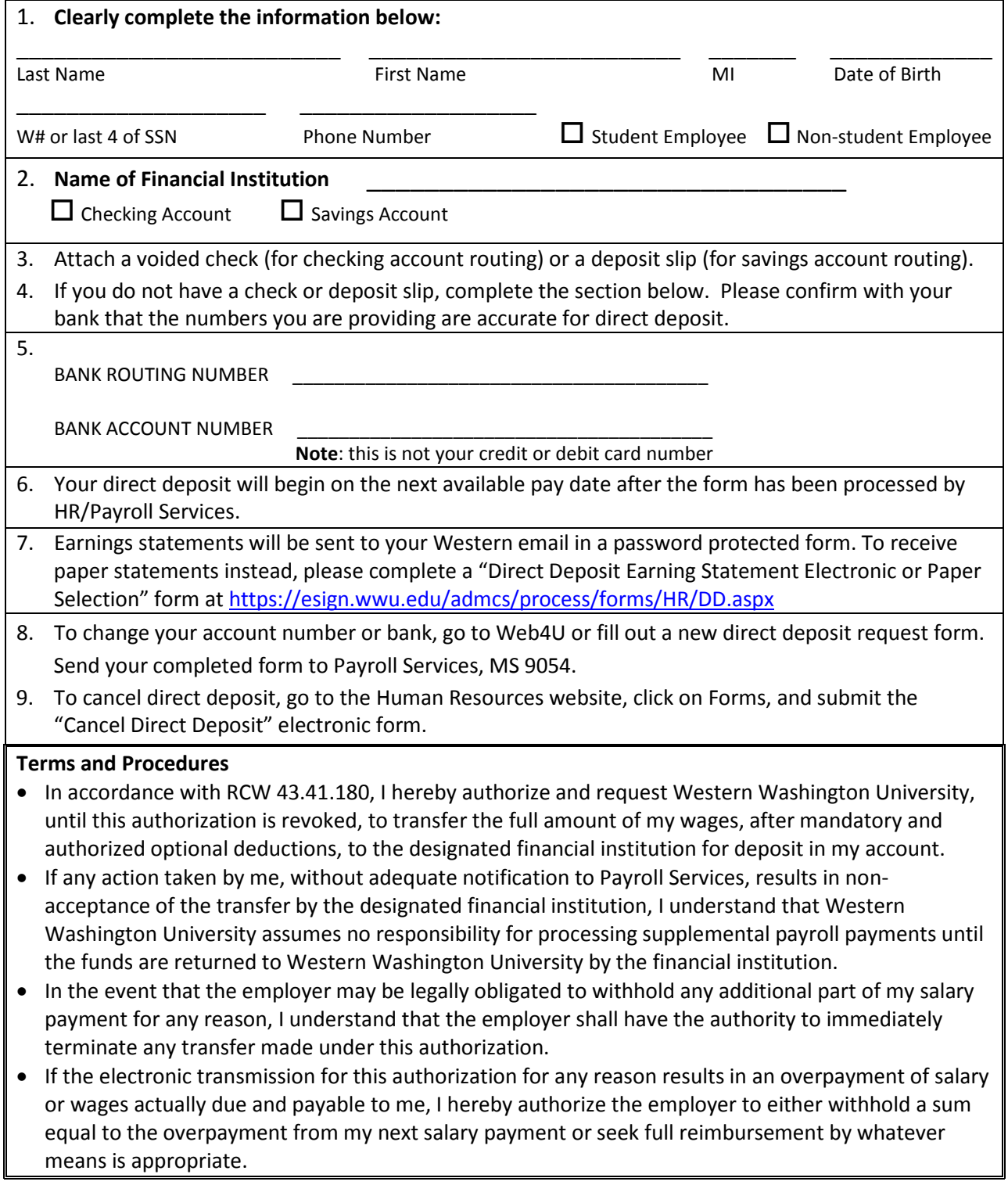